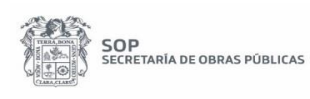

## **Procedimiento para Registro de Citas por Internet para la Entrega de Documentos en la Ventanilla Única**

Área Responsable: Ventanilla Única Actualización Octubre 2020

A todos los contratistas se les informa que, como medida de prevención derivada de la contingencia ambiental provocada por el COVID-19 a partir del próximo miércoles 15 de abril de 2020, la entrega de documentación de estimaciones (ingreso de generador y de factura) y de precios extraordinarios en la Ventanilla Única se llevará a cabo mediante citas.

Por lo anterior para poder programar la entrega de documentos es necesario seguir los siguientes pasos:

1. Ingresar al sistema de citas ubicado en el menú principal de la página de internet de la Secretaría <http://www.aguascalientes.gob.mx/sop/>dando clic en "Citas Contratistas Ventanilla Única"

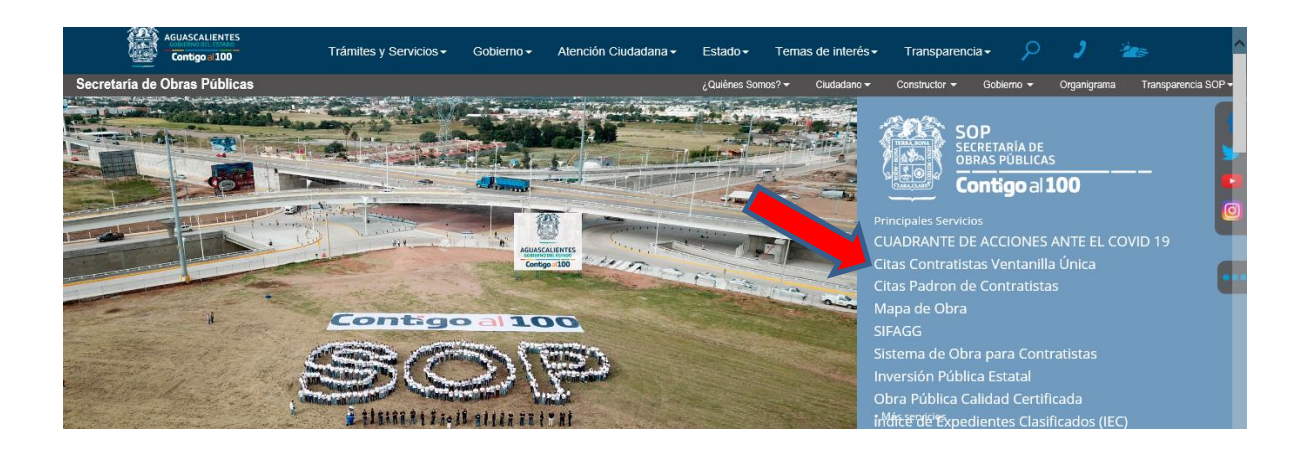

2. Seleccionar el año del contrato y contratista; ingresar su RFC y seleccionar el tipo de trámite a presentar.

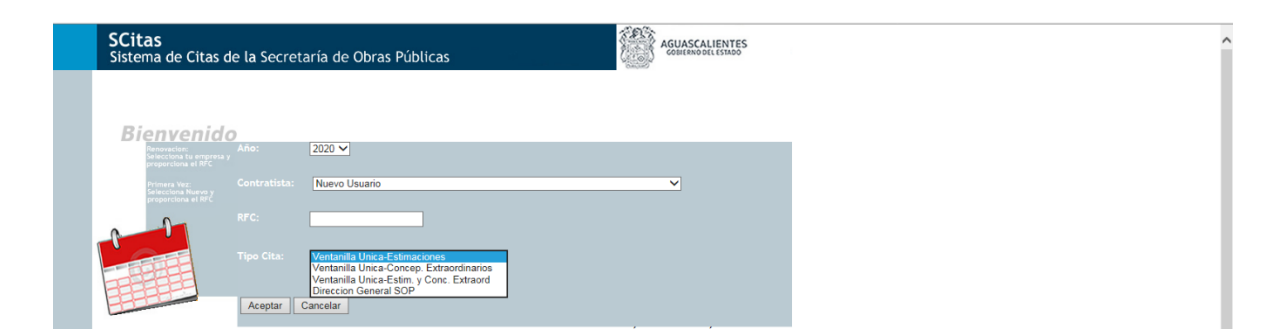

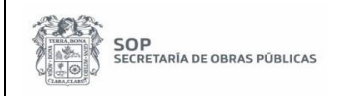

3. Agendar su cita seleccionando en el calendario el día y la hora.

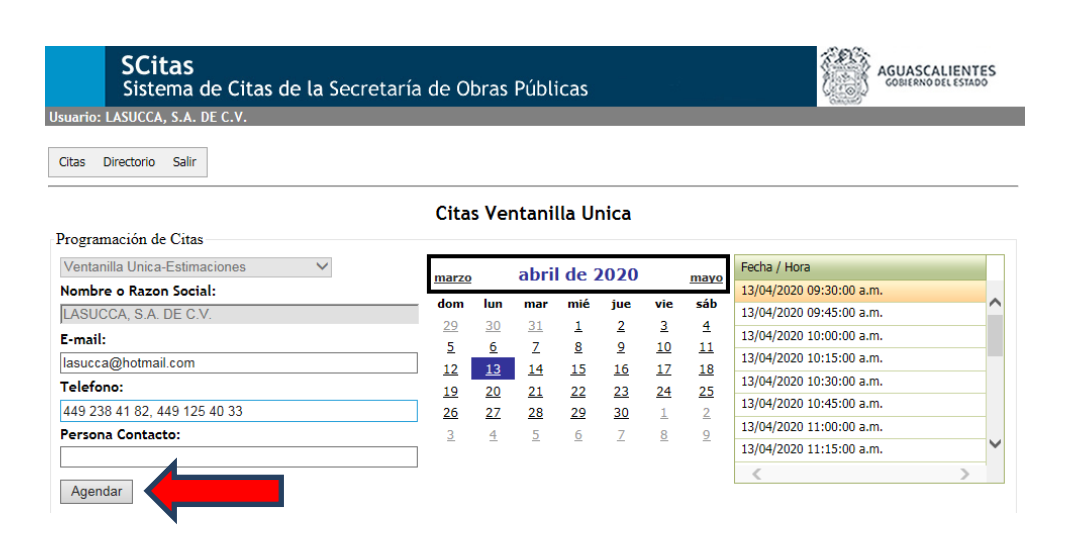

Se enviará por correo electrónico una notificación de que su cita ha sido agendada y aparecerá programada en el sistema.

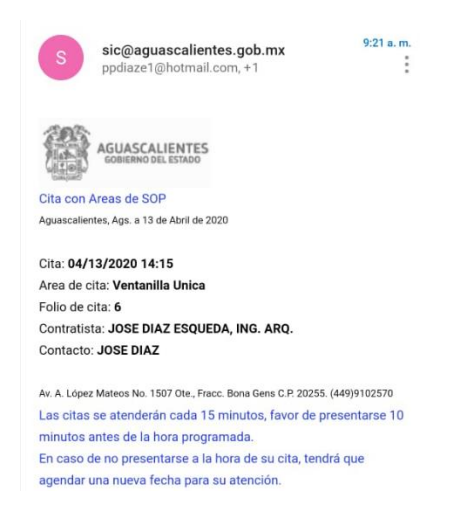

4. Presentarse el día seleccionado 10 min antes de la hora programada en la Ventanilla Única con la documentación correspondiente y con la impresión del correo electrónico en el que se le notificó la programación de su cita.

## *OBSERVACIONES*

- ➢ *EN CASO DE NO PRESENTARSE A LA HORA DE SU CITA TENDRÁ QUE PROGRAMAR UNA FECHA PARA SU ATENCIÓN.*
- ➢ *SOLAMENTE SE PODRÁ AGENDAR UNA CITA POR DIA.*